# يف AppID ل مزحلا نع ركبملا فشكلا نيوكت 7.4 نمآلا ةيامحلا رادج ديدهت دض عافدلا

### تايوتحملا

```
ةمدقملا
<u>(لي معلى تاب لطتم) ةلكشم - ةيفليخليا</u>
ديدجلا ام
ةزيملا ىلع ةماع ةرظن
<u>صيءارت للو ةموعدملا ةيساس ألا ةمظن ألياو ةيساس ألا تابلطتملا ا</u>
   ةيساسألا ةزهجألاو جماربلل ىندألا دحلا
Cluster/HA و Instance-Multi و 3 Snort ليغشتلا ماظن معد
   <mark>ةمدختسمل تانوكمل</mark>
ةزيمل لي صا<mark>فت</mark>
   ةيفيظولا ةزيملا فصو
   رادص إلىا اذه ل.ب ق نيى ابتلال
   لمعي فيك
AppID ل مزحلا نع ركبملا فشكلل تاقيبطتلا ةجمرب ةهجاو لمع ريس
   <u>صصخمل افشتكمل النام نم API لوقح فصو</u>
عرس أ لكشب رورملا قكرح رظح قيفيك :مادختس|ل| قلاح
Walkthrough ةيامحلا ناردج ةرادإ زكرم
   (API) تاقي صطتل| ةجمرت ةهجاو مادختس|ب صصخم فشتكم ءاشنن| تاوطخ
مت ليطعت RecEnabled v/s
<u>صيءخشت ل/المحال ص|و ءاطخأل| فاشكت س|</u>
   ص<u>يءخشت ل علء ةماع ةرظن</u>
   Lua AppID تافشاك ىوتحم عقوم
   <u>اهحال صاو ءاطخأل افاشكت سأ تاوطخ</u>
ةليدبلا لولحلاو <u>ةعئاشلا لكاشملاو دويقلا ليصافت</u>
   ةعجارملا تاظوفحم
```
### ةمدقملا

نم نمآلI ةيامحلI رادج يف AppID مزح نع ركبملI فشكلI نيوكت ةيفيك دنتسملI اذه فصي Cisco 7.4.

### (ليمعلا تابلطتم) ةلكشم - ةيفلخلا

- رثكا تانايبلاا مزحل قيمعلا صحفـلا لالخ نم قيبطتلI فاشتكا قرغتسي نا نكمي .رورملا ةكرح ديدحتل ةدحاو ةمزح نم
- بنجت كنكمي ،قيبطت مداخل افورعم ذفنملا وأ/و IP نوكي ثيح ،نايحألا ضعب يف •.ةيفاضإلا مزحلا صحف

## ديدجلا ام

- انل حيتي امم Snort ىلإ دنتست ةديدج AppID Lua تاقيبطت ةجمرب ةهجاو ءاشنإ مت :ةلصلا يذ ذفنملا ىلإ لوكوتورب ذفنمو IP ناونع نييعت
	- ،(ةمدخلا قيءبطت فرعم) قيءطتل| لوكوتورب
	- و (ليمعلا قيبطتلا فرعم) ليمعلا قيبطت ◦
	- .(ةلومحلاب صاخلا APPID (بيو قيبطت ○
- ةجمرب ةهجاو مادختساب FMC ىلء "ةصصغملا تاقيبطتلا تافشتكم" ءاشنإ نكمي . تاقيبطتلا فاشتكال هذه تاقيبطتلا
- ةديدجلا تاقپېطـتـلا ةجمرب ةهجاو انل حمستس ،اذه تـانايبـلا فـشتكم طيشنت درجمب .لمع ةسلج يف ىلوألا ةمزحلا ىلع تاقيبطتلا ديدحتب هذه

### ةزيملا يلع ةماع ةرظن

- : يلاتلا وحنلا ىلع تاقيبطتلا ةجمرب ةهجاو فيرعت متي
	- **addHostFirstPktApp** (protocol\_appId، client\_appId، payload\_appId، ناونع IP، ذفنم، لوكوتورب، respect) ○
	- .صصخمل| قيبطتل| فشتكم يف هؤاشنإ مت نييءت لكل تقؤم نيزخت ةركاذ ل|خدإ ءاشنإ متي •
	- نيزختلا ةركاذ يف قباطت ىلع روثعلا مت اذإ ام ةفرعمل ةدراولا تاسلجلا لك نم ىلوألا ةمزحلا صحف متي .تقؤملا
	- فاشتكا ةيلمع فقوتو لمعلا ةسلجل ةلباقملا تاراسملا نيي عتب موقن ،قباطت ىلع روثعلا درجمب .تاقيبطتلا
	- تاقيبطتلا ةجمرب ةهجاو لبق نم قباطت ىلع روثعلا دعب ىتح رورملا ةكرح ركذت ةداعإ رايخ نيمدختسملل رفوتي (API).
	- يف ةدوجومل| تاقيبطتل| ةاع|رم ةداع| ىل| ةجاح كانه تناك اذإ ام ىل| ريشت ةيقطنم ةميق يه RecoverView ةطيسو .ال مأ ىلوألا ةمزحلا
	- تاقيبطتلا ةجمرب ةهجاو تدجو اذإ ىتح تاقيبطتلا فاشتكا رمتسي ،ةحيحص صحفلا ةداعإ ةيلمع نوكت امدنع .قباطت (API).
	- . ىلوألا ةمزحلا ىلع ةنيعملا تاراسملا ريغتت نأ نكمي ،ةلاحلا هذه يف •

**صيخارتلاو ةموعدملا ةيساسألا ةمظنألاو ةيساسألا تابلطتملا**

**ةيساسألا ةزهجألاو جماربلل ىندألا دحلا**

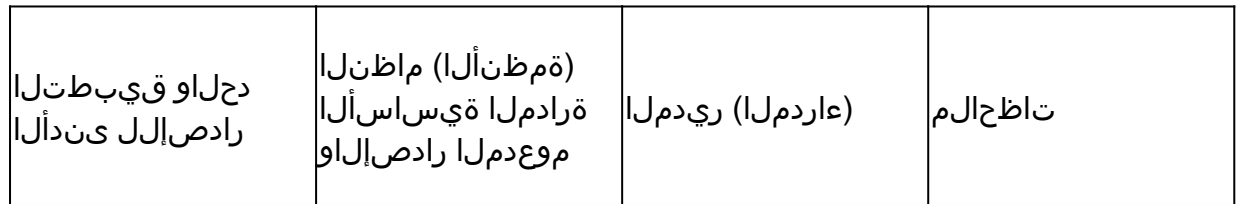

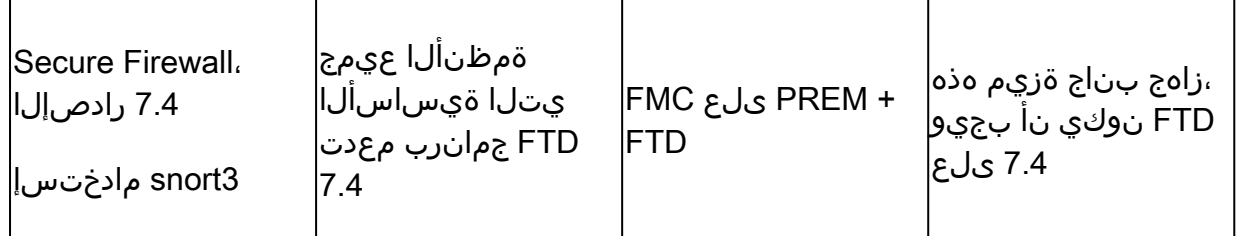

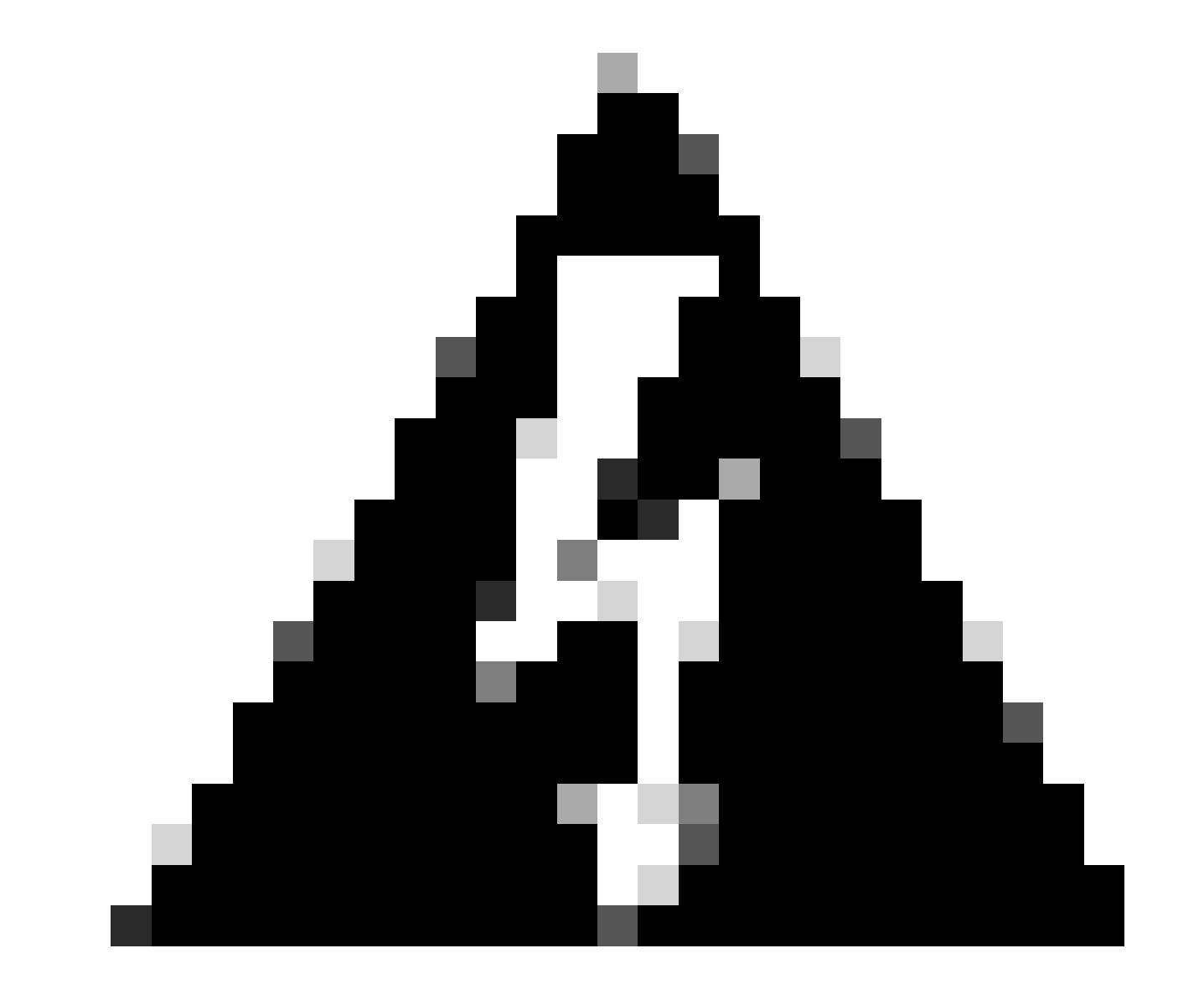

.هذه تاقيبطتلا ةجمرب ةهجاو 2 Snort معدي ال :**ريذحت**

**Cluster/HA و Instance-Multi و 3 Snort ليغشتلا ماظن معد**

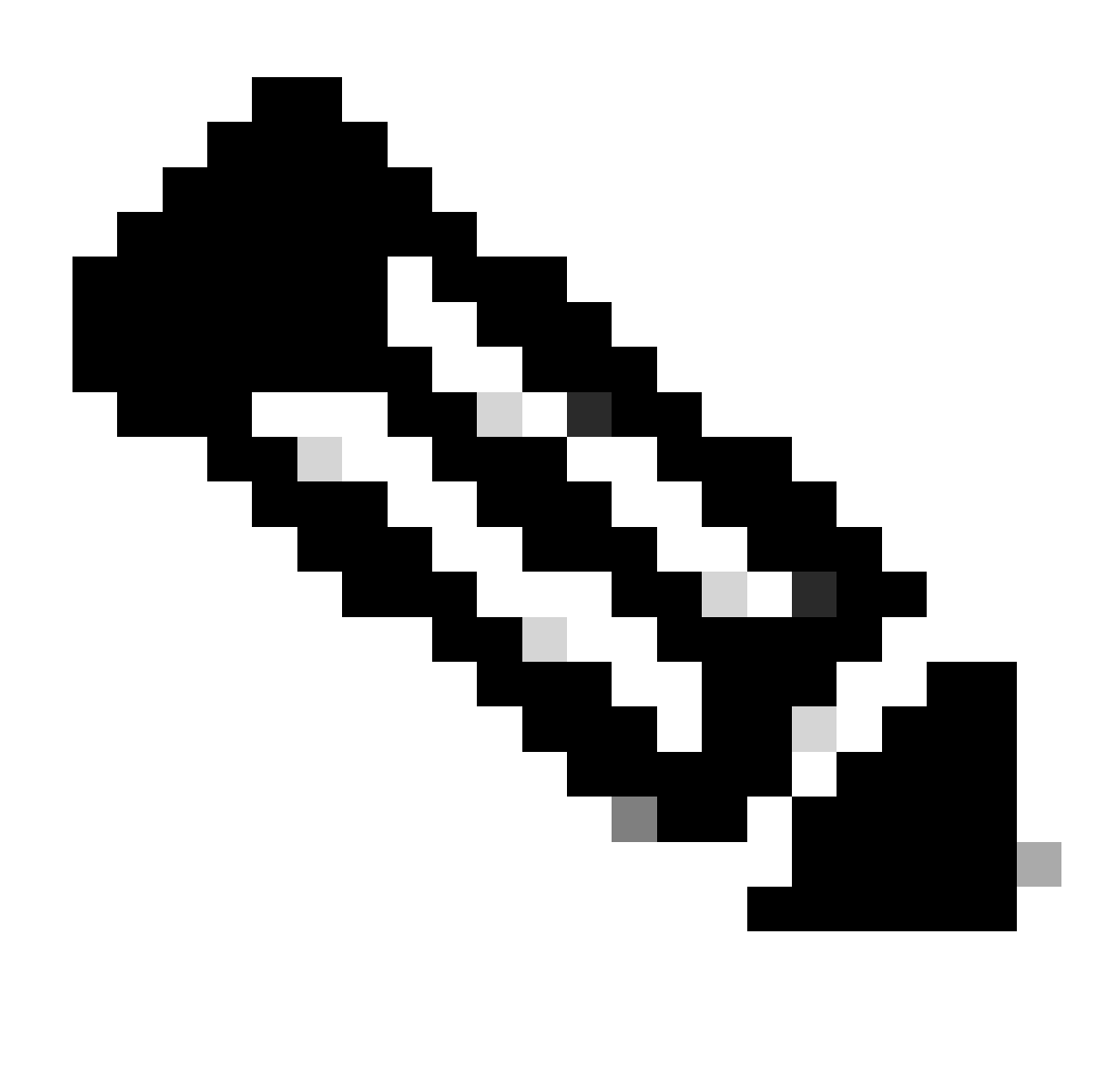

.فشكلا كرحم وه 3 Snort نوكي نأ بلطتي :**ةظحالم**

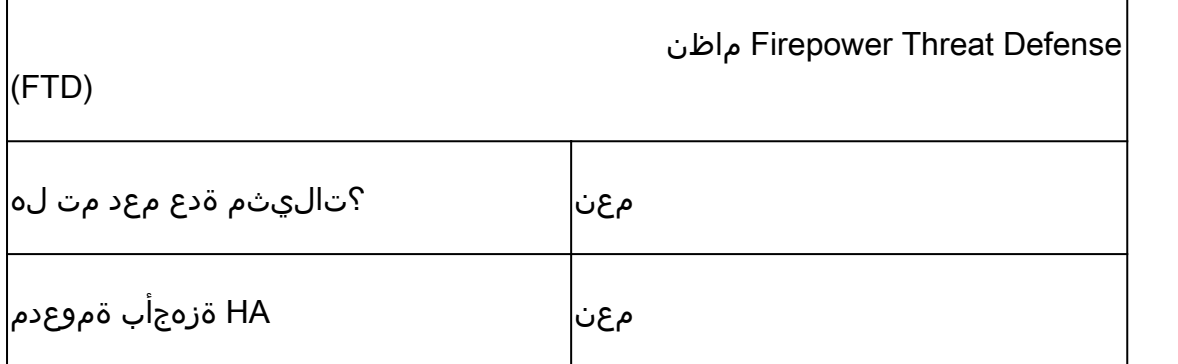

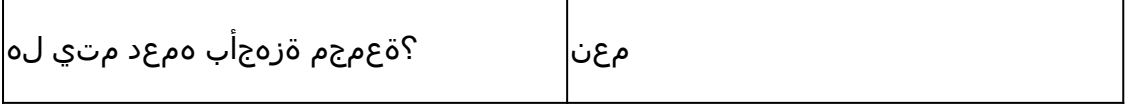

ةمدختسملا تانوكملا

:ةيلاتلا ةيداملا تانوكملاو جماربلا تارادصإ ىلإ دنتسملا اذه يف ةدراولا تامولعملا دنتست .ىلعأ رادصإ وأ 7.4 رادصإلا Cisco نم FirePOWER ديدهت دض عافدلا جمانرب ·

ةمدختسُملا ةزهجألا عيمج تأدب .ةصاخ ةيلمعم ةئيب يف ةدوجوملا ةزەجألا نم دنتسمل\ اذه يف ةدراول\ تامولعملا ءاشنإ مت يأل لمتحملا ريثأتلل كمهف نم دكأتف ،ليءغشتلا ديق كتكبش تناك اذإ .(يضارتفا) حوسمم نيوكتب دنتسملI اذه يف .رمأ

**ةزيملا ليصافت**

**ةيفيظولا ةزيملا فصو**

**رادصإلا اذه لبق نيابتلا**

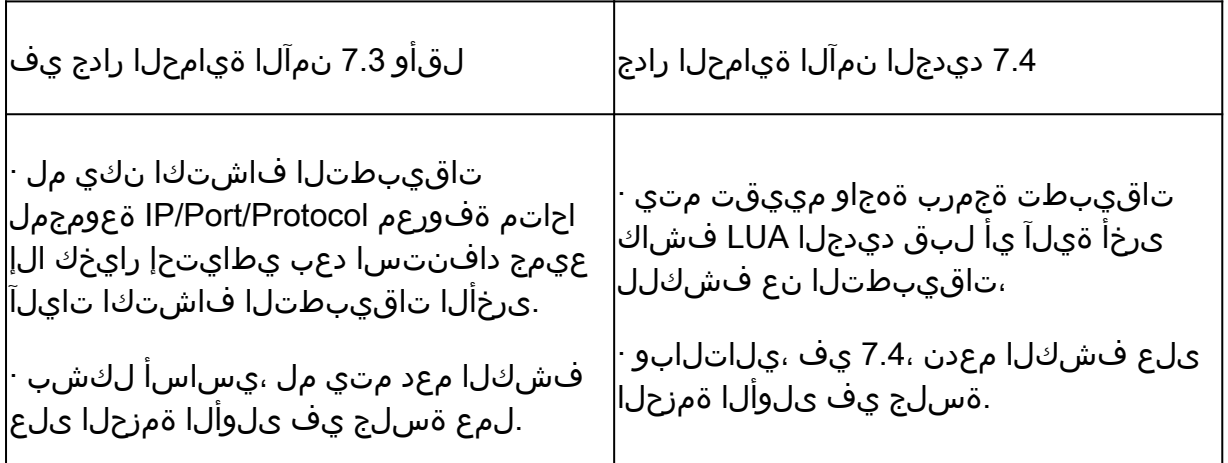

**لمعي فيك**

ةحص نم اضيأ ققحت .(ةلمجلا ءانب يف ءاطخأ نودب) LUA بلاق يف فلملا دوجو نم دكأت :LUA فلم ءاشنإ • فال مل اي ف API ل ةاطعمل ا تاطيسول اAPI

صاخلا LUA فلم ليمحتب مقو FMC ىلع ديدج صصخم فشتكم ءاشنإب مق :ديدج صصخم فشتكم ءاشنإب مق • .فشكلا زاهج طيشنتب مق .هيف كب

فشتكم يف ةددحملا IP/port/protocol قعومجم قباطت يتلl تانايبلا رورم ةكرح لاسرإ :رورملا ةكرح ليءغشت • .زاهجلا ىلإ صصخملا تاقيبطتلا

.ذفنملاو IP ةطساوب اهتيفصت تمت يتلا لاصتالا ثادحأ نم ققحت ،FMC ىلع :لاصتالا ثادحأ نم ققحت • .مدختسملا لبق نم ةفرعملا تاقيبطتلا ديدحت متيس

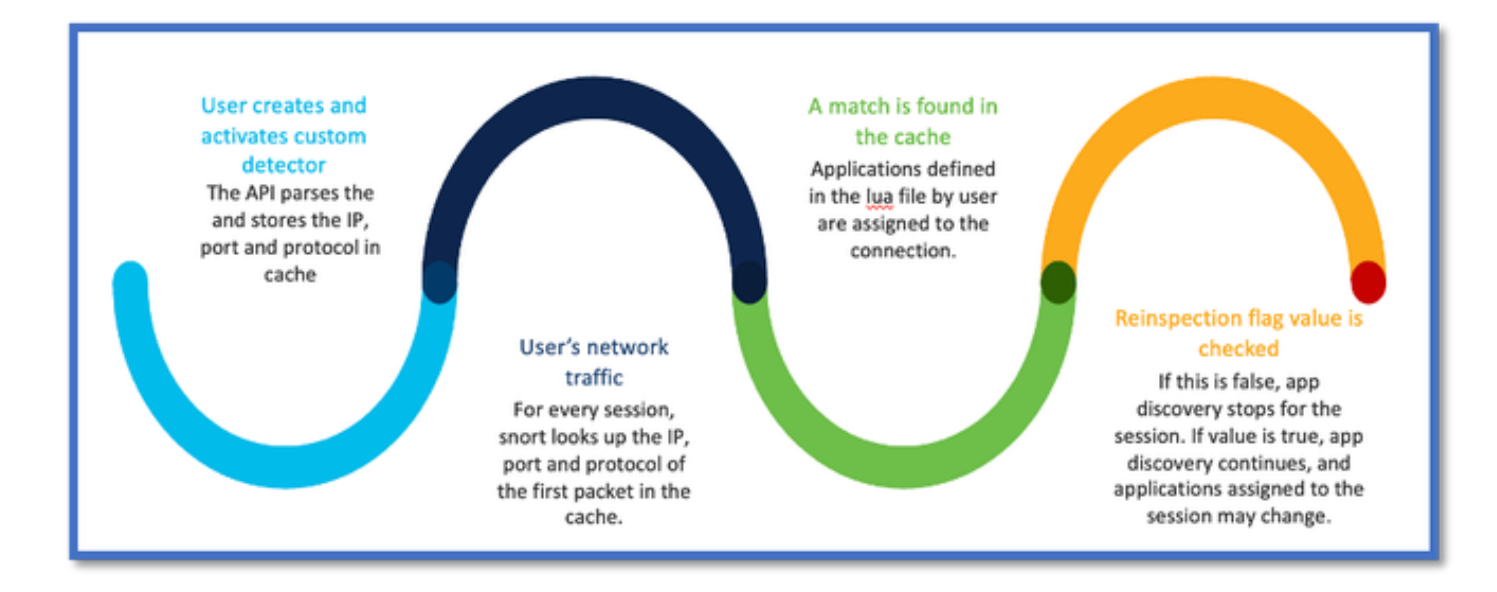

#### **AppID ل مزحلا نع ركبملا فشكلل تاقيبطتلا ةجمرب ةهجاو لمع ريس**

#### **صصخملا فشتكملا لاثم نم API لوقح فصو**

gDetector:addHostFirstPktApp

(gAppIdProto، gAppIdClient، gAppId، 0, "192.0.2.1", 443, DC.ipproto.tcp )؛

- .لوكوتوربلاو ذفنملاو IP ناونعو Respect ةمالعل مدختسملا لبق نم ةفرعملا ميقلا يه ةزربملا تاطيسولا •
- .لدب فرح ىلإ 0 ريشي •

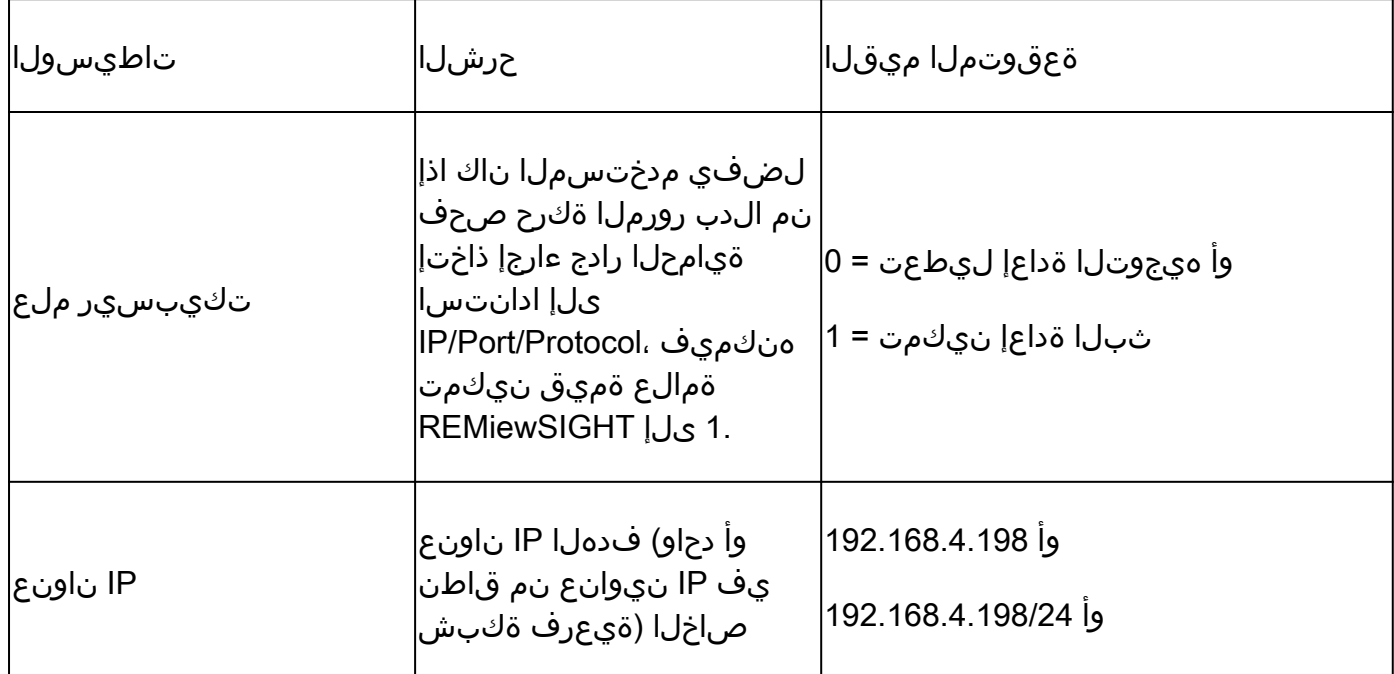

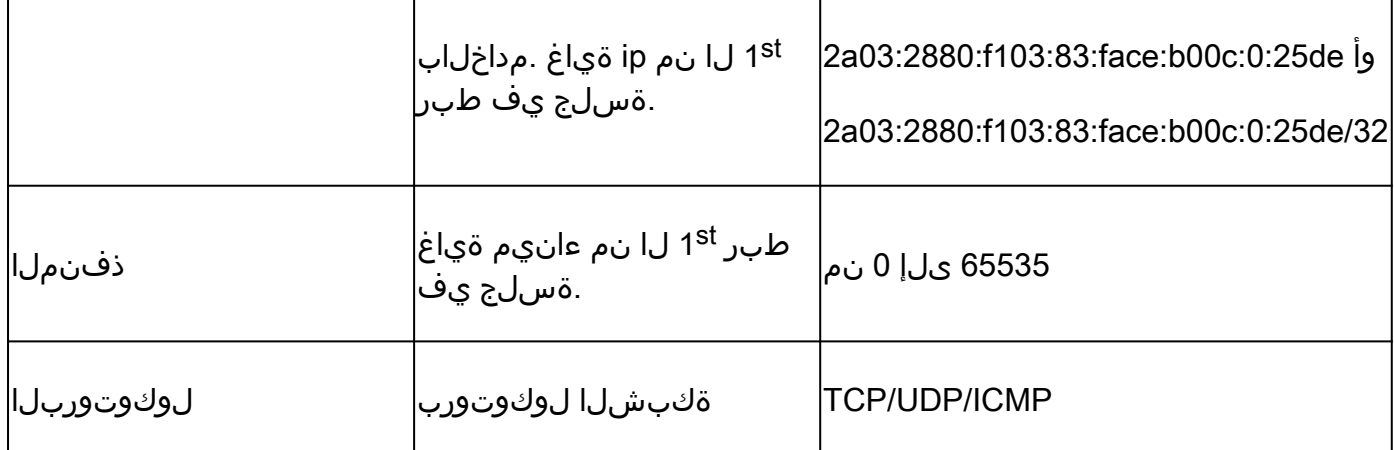

**عرسأ لكشب رورملا ةكرح رظح ةيفيك :مادختسالا ةلاح**

."AOL "قيبطتلل رظحلا ةدعاق :جهنلا ضرع •

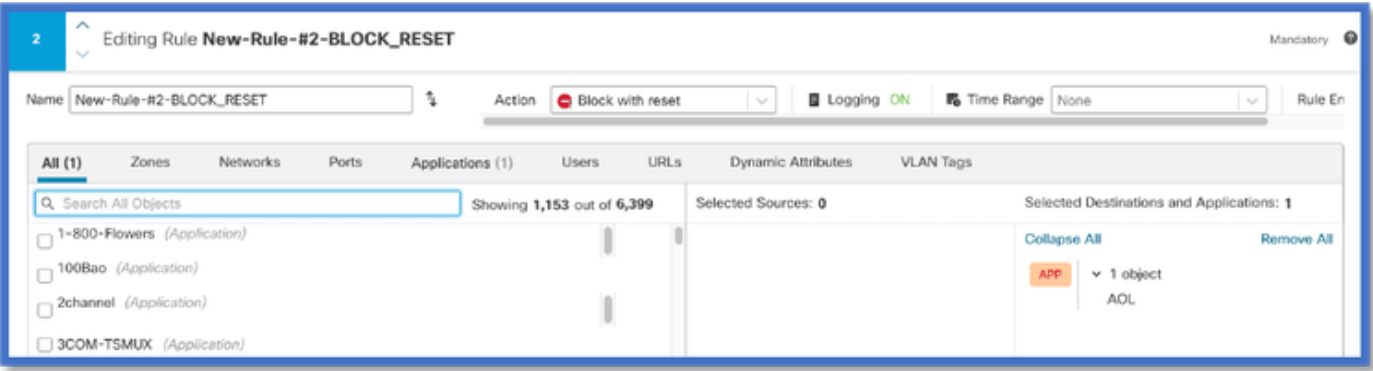

• نيوانع دحأ) curl <u>https://www.example.com</u> v/s curl <u>https://192.0.2.1/</u> (دختساب رورملا ةكرح رابتخإ iP (TEST ب ةصاخلا

 **<#root>**

**> curl https://www.example.com/**

**curl: (35) OpenSSL SSL\_connect: SSL\_ERROR\_SYSCALL in connection to www.example.com:443** 

**curl: (7) Failed to connect to 192.0.2.1 port 443: Connection refused**

### **Walkthrough ةيامحلا ناردج ةرادإ زكرم**

**(API (تاقيبطتلا ةجمرب ةهجاو مادختساب صصخم فشتكم ءاشنإ تاوطخ**

:نم FMC ىلع ديدج صصخم فشتكم ءاشنإب مق

• Policies > Application Detectors > Create Custom Detector .

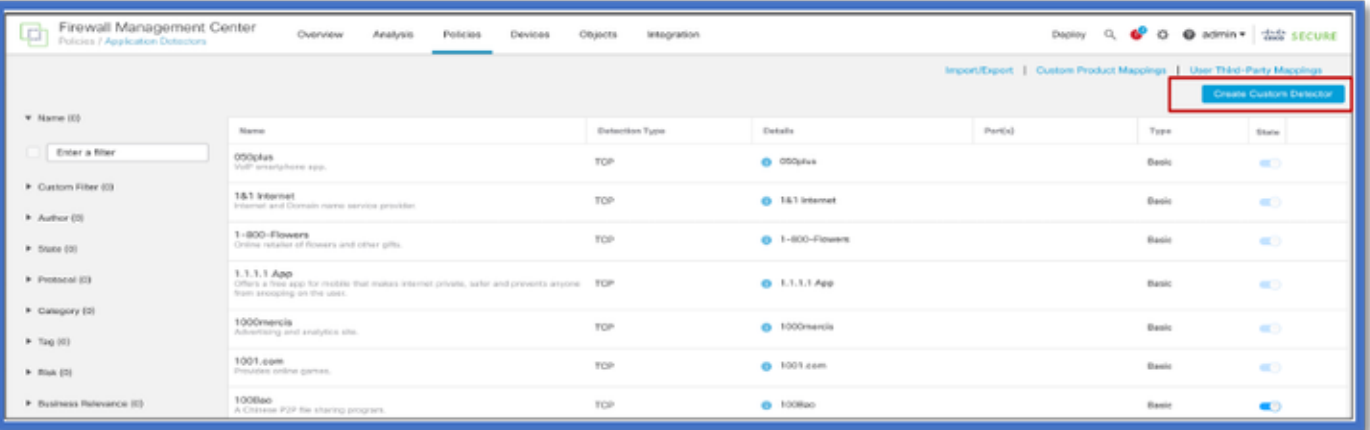

- .فصولاو مسالا ديدحتب مق
	- .ةلدسنملا ةمئاقلا نم قيبطتلا رتخأ ○
	- .مدقتملا فشتكملا عون ددح ○

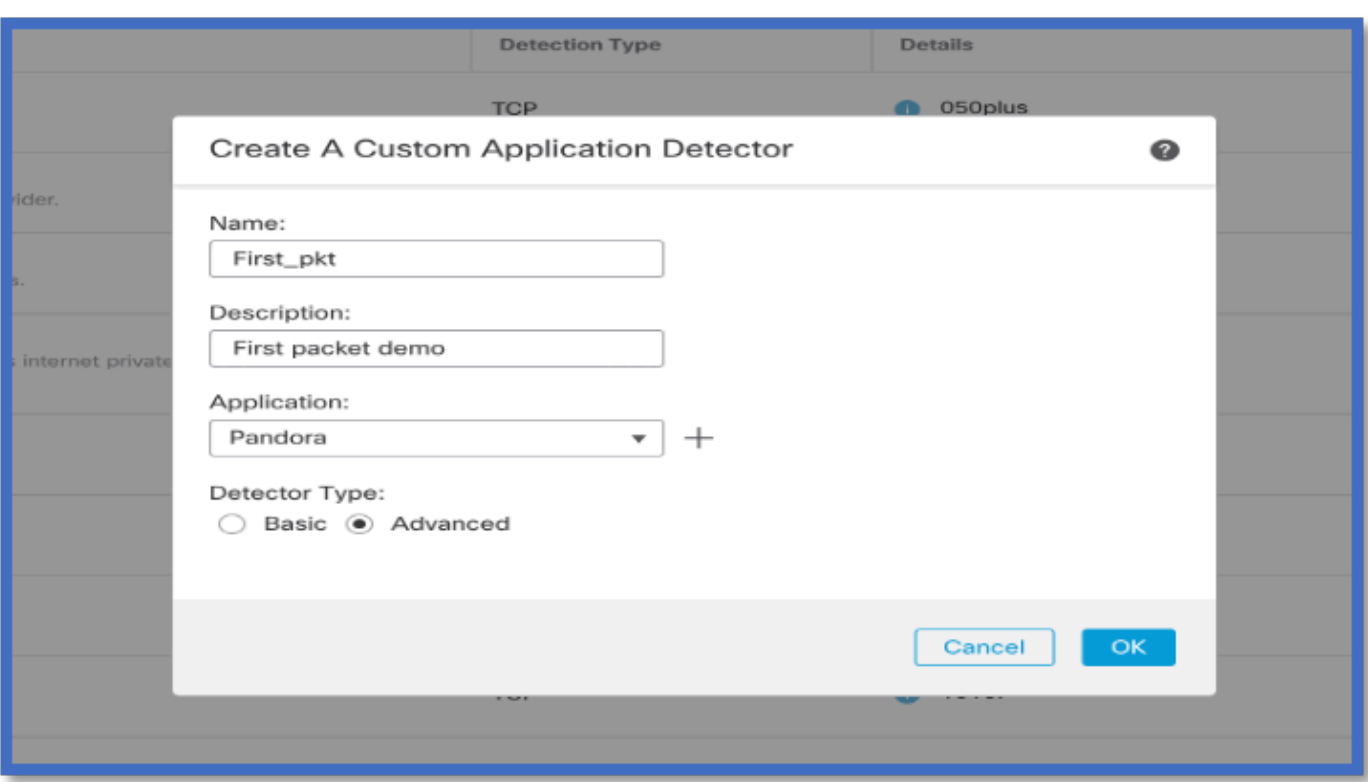

.هطيشنتو فشكل| زاهج ظفحب مق .فشكل| ريي|عم تحت LUA فـلم لـيمحتب مق •

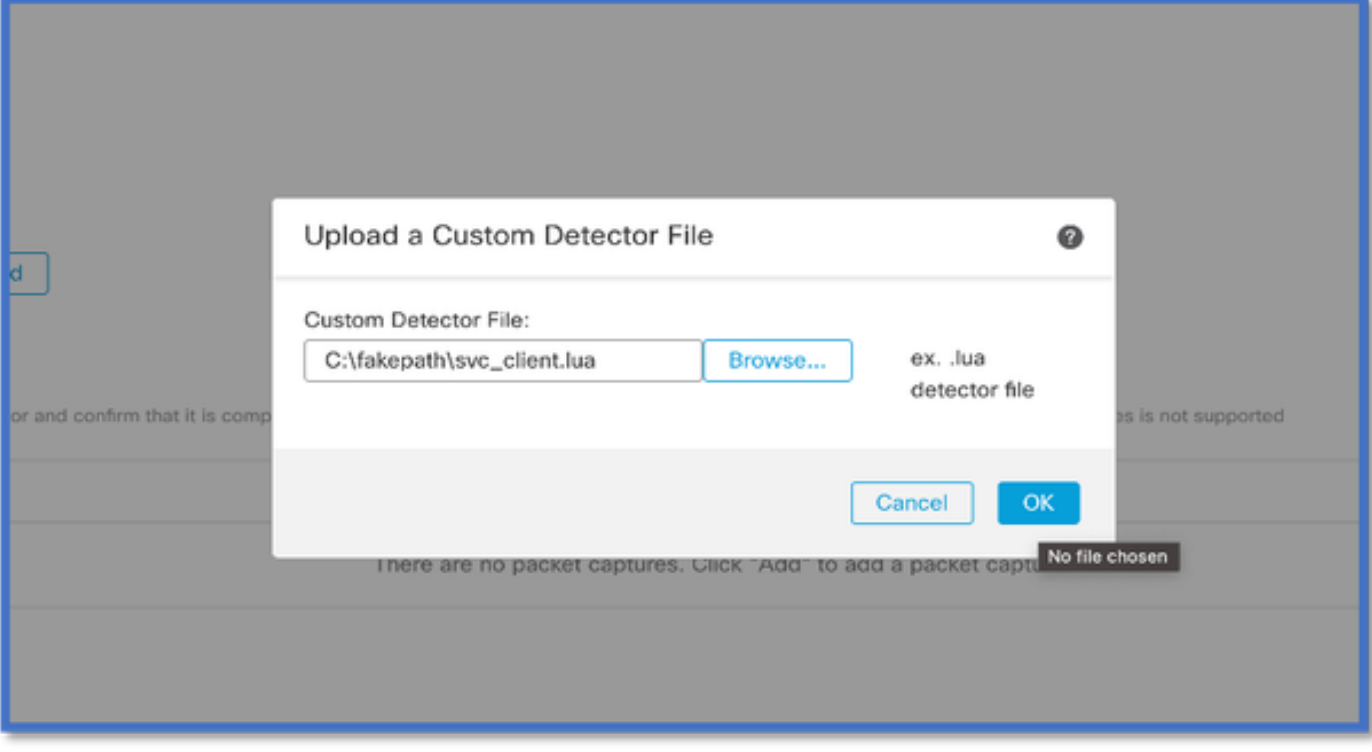

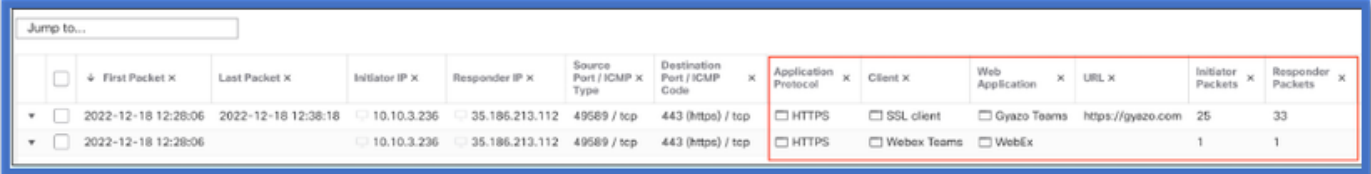

.صحفل| ةداعإ نيكمت دنع ل|صتال| ةي|ەن v/s ل|صتال| ةي|دب ناثدحل| رەظي

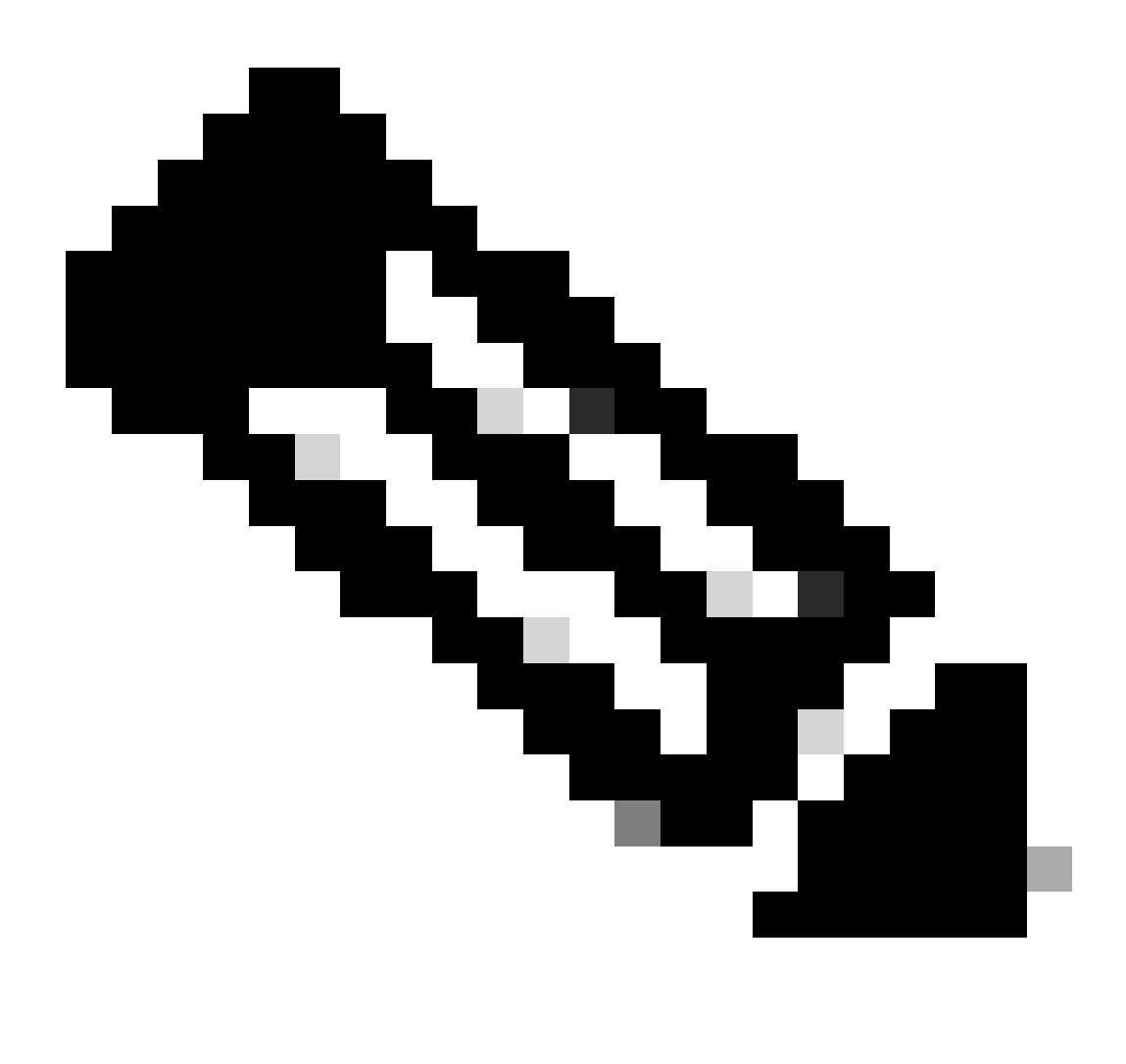

:اهتظحالم نكمي ءايشأ :**ةظحالم**

نأ امب .ل|صتال| ةيادب يف (API) تاقيبطتل| ةجمرب ةهجاو ةطس|وب "Webex و Webex و HTTPS قرف" فـيرعت متي .1 Gyazo و SSL ليمعو HTTPS 'ىلإ AppIds ثيدحت متيو تاقيبطتلا فاشتكا رمتسي ،ةحيحص صحفلا ةداعإ ةيلمع Teams'.

ةهجاو نم ريثكب رثكأ مزح ةيداعلا تاقيبطتل فاشتكا بيلاسأ بلطتت .بيجتسملاو ئدابلا مزح ددع ظحال .2 .تاقيبطتلا ةجمرب

**صيخشتلا/اهحالصإو ءاطخألا فاشكتسأ**

**صيخشتلا ىلع ةماع ةرظن**

يأ ىلع روثعلا مت اذإ ام ىلإ ةراشإلل ماظنلا معد قيبطت فـيرعت ءاطخأ حيحصت ي.ف ةديدج تالجس ةفـاضإ مـتت • .ىلوألا مزحلا فاشتكا تاقيبطت ةجمرب ةهجاو ةطساوب تاقيبطت

- .رورملا ةكرح صحف ةداعإ مدختسملا راتخا اذإ اضيأ تالجسلا رهظت •
- نمض FTD ىلع مدختسملI ةطساوب هليمحت مت يذلI LUA فشتكم فـلم تـايوتحم ىلع روثعلI نكمي /var/sf/appid/custom/lua/<UUID> .
- .فشاكلا طيشنت تقو يف messages/log/var/ فلم يف FTD ىلع اهؤاقلإ متي LUA فلم يف ءاطخأ يأ •

debug-identification-قيبطت ماظنلا معد :CLI

<#root>

192.0.2.1 443 -> 192.168.1.16 51251 6 AS=4 ID=0 New AppId session

192.0.2.1 443 -> 192.168.1.16 51251 6 AS=4 ID=0 Host cache match found on first packet, service: HTTPS(1

192.168.1.16 51251 -> 192.0.2.1 443 6 AS=4 ID=0 app event with client changed, service changed, payload

192.168.1.16 51251 -> 192.0.2.1 443 6 AS=4 ID=0 New firewall session 192.168.1.16 51251 -> 192.0.2.1 443 6 AS=4 ID=0 Starting with minimum 2, 'New-Rule-#1-MONITOR', and Src 192.168.1.16 51251 -> 192.0.2.1 443 6 AS=4 ID=0 match rule order 2, 'New-Rule-#1-MONITOR', action Audit

**192.168.1.16 51251 -> 192.0.2.1 443 6 AS=4 ID=0 match rule order 3, 'New-Rule-#2-BLOCK\_RESET', action Reset**

192.168.1.16 51251 -> 192.0.2.1 443 6 AS=4 ID=0 MidRecovery data sent for rule id: 268437504, rule\_acti 192.168.1.16 51251 -> 192.0.2.1 443 6 AS=4 ID=0 Generating an SOF event with rule\_id = 268437504 ruleAc

**192.168.1.16 51251 -> 192.0.2.1 443 6 AS=4 ID=0 reset action**

192.0.2.1 443 > 192.168.1.16 51251 6 AS-4 ID=0 New Appld session 192.0.2.1 443 > 192.168.1.16 51251 6 AS=4 ID=0 Host cache match found on first packet, service: HTTPS (1122), client: AOL(1419), payload: AOL (1419), reinspect: False 192.168.1.16 51251 > 192.0.2.1 443 6 AS=4 ID=0 app event with client changed, service changed, payload changed, referred no change, miss no change, Mad no change, fas host no change, bits  $0x1D$  192.168.1.16 51251 > 192.0.2.1 443 6 AS=4 ID=0 New firewall session 192.168.1.16 51251 > 192.0.2.1 443 6 AS=4 ID=0 Starting with minimum 2, 'New-Rule-#1-MONITOR', and Saclone first with zones  $1 \rightarrow > 1$ , geo 0(xff0)  $\rightarrow > 0$ , yan 0, sae, sgt; 0, sag sat, type: unknown, det sat: 0, det sat type: unknown, sve 1122, payload 1419, client 1419, mise 0, user 9999997, no Mad or host, no xff 192.168.1.16 51251 > 192.0.2.1 443 6 AS=4 ID=0 match rule order 2, 'New-Rule-#1-**MONITOR', action Audit** 192.168.1.16 51251 > 192.0.2.1 443 6 AS=4 ID=0 match rule order 3, 'New-Rule-#2-**BLOCK** RESET', action Reset 192.168.1.16 51251 > 192.0.2.1 443 6 AS-4 ID=0 MidRecovery, data sent for rule id: 268437504, rule action:5, rev id:3558448739, Eule match flag:0x1 192.168.1.16 51251 > 192.0.2.1 443 6 AS-4 ID-0 Generating an SOF event with zuleid - 268437504 ruleAction =  $5$  ruleReason =  $0$ 

#### **Lua AppID تافشاك ىوتحم عقوم**

ناك اذإ ام نع ثحبلا كنكمي ،FTD/زاهجلا ىلع ةدوجوم ةديدج تاقيبطت ةجمرب ةهجاو عم LUA فشتكم ناك اذإ ام ديكأتل :تاقيبطتلا فاشتكال نيدلجم يف مادختسالا ديق AddHostFirstPktApp API

- 1. تافشاك VDB AppID/var/sf/appid/odp/lua
- 2 ةزهجأ فشكلا ةصصخملا -/var/sf/appid/custom/lua
- .دلجم لك يف \* addHostFirstPktApp grep:لاثملا ليبس ىلع

:ةنيعلا لكاشم

.FMC ىلع صصخملا LUA فشتكم طيشنت متي مل :ةلكشملا •

عقوملا بولطملا ققحتلا هنم: /var/sf/appid/custom/lua/

ةقباطم نم ققحت .انه FMC ىلع طشنم صصخم قيبطت فشتكم لكل دحاو فـلم دوجو بجي :ةعقوتملا ةجيتنلI .هليمحت مت يذلا LUA فلمل تايوتحملا

.ءاطخأ ىلع هليمحت مت يذلا LUA فشتكم فلم يوتحي :ةلكشملا •

فلملا بولطملا ققحتلا هنم: /var/log/messages on FTD

:ءاطخألا لجس

<#root>

Dec 18 14:17:49 intel-x86-64 SF-IMS[15741]:

Error - appid: can not set env of Lua detector /ngfw/var/sf/appid/custom/lua/6698fbd6-7ede-11ed-972c-d12

**اهحالصإو ءاطخألا فاشكتسأ تاوطخ**

ذفنملاو IP ناونع ىلإ لقتنت يتلا رورملا ةكرحل حيحص لكشب اهيلع فرعتلا متي مل يتلا تاقيبطتلا :ةلكشملا

.مدختسملا لبق نم فرعملا :اهحالصإو ءاطخألا فاشكتسأ تاوطخ

- .FTD ىلع حيحص لكشب هطيشنتو LUA فشتكم ديدحت نم ققحت
	- .طيشنتلا ىلع ءاطخأ روهظ مدع نم ققحتو FTD ىلع LUA فلم تايوتحم نم ققحت ○
- .ةسلج رورم ةكرحلا يف طبر لوأ نم لوكوتوربو ءانيم ،ip ةياغلا تصحف
	- .ةسدعل! فشتكم يف ةفرعمل! ميقل! قباطت نأ نكمي ○
- .debug-identification-application-ماظنلا معد ءاطخأ حيحصت نم ققحت
	- ، ووثعلا مدع ىلإ ريشي منإف ،ادوقفم رطسلا اذه ناك اذإ .Host cache match found on first packet رطسلا نع ثحبا ا .(API (تاقيبطتلا ةجمرب ةهجاو ةطساوب قباطت ىلع

#### **ةليدبلا لولحلاو ةعئاشلا لكاشملاو دويقلا ليصافت**

تارادصإلاا يف مدختسملا ةهجاو معد ةفاضإ متتس .تاقيبطتل قجمرب ةهجاو مادختسال مدختسم ةهجاو دجوت ال ،7.4 يف .ةيلبقتسملا

ةعجارملا تاظوفحم

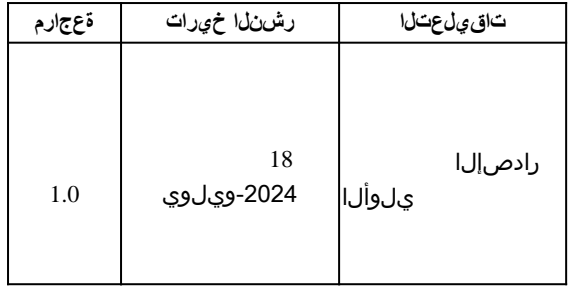

ةمجرتلا هذه لوح

ةي الآلال تاين تان تان تان ان الماساب دنت الأمانية عام الثانية التالية تم ملابات أولان أعيمته من معت $\cup$  معدد عامل من من ميدة تاريما $\cup$ والم ميدين في عيمرية أن على مي امك ققيقا الأفال المعان المعالم في الأقال في الأفاق التي توكير المالم الما Cisco يلخت .فرتحم مجرتم اهمدقي يتلا ةيفارتحالا ةمجرتلا عم لاحلا وه ىل| اًمئاد عوجرلاب يصوُتو تامجرتلl مذه ققد نع امتيلوئسم Systems ارامستناء انالانهاني إنهاني للسابلة طربة متوقيا.